СОГЛАСОВАНО Генеральный директор<br>ООО «Автопрогресс-М» TBETCTA А.С. Никитин "Автопрогресс-М"  $\left|\frac{1}{2}\right|$  «18» октября 2021 г.

Государственная система обеспечения единства измерений

 $6548$ 

**СКАНЕРЫ ЛАЗЕРНЫЕ АЭРОСЪЁМОЧНЫЕ AlphaAir 450**

# *МЕТОДИКА ПОВЕРКИ*

# МП АПМ 71-21

г. Москва 2021 г.

МП АПМ 71-21

### **1 Обшие положения**

**Настоящая методика поверки распространяется на Сканеры лазерные аэросъёмочные AlphaAir 450. производства «Shanghai Huace Navigation Technology Ltd». КНР (далее - сканеры) и устанавливает методику их первичной и периодической поверки.**

**Выполнение всех требований настоящей методики обеспечивает прослеживаемость поверяемого средства измерений к следующим государственным первичным эталонам:**

**ГЭТ 199-2018 - ГПСЭ единицы длины в диапазоне до 4000 км.**

**В методике поверки реализован следующий метод передачи единиц: метод прямых измерений.**

**Интервал между поверками - 1 год.**

#### **2 Перечень операций поверки средств измерений**

**При проведении поверки средств измерений (далее - поверка) должны выполняться операции, указанные в таблице 1.**

**Таблица 1 - Операции поверки**

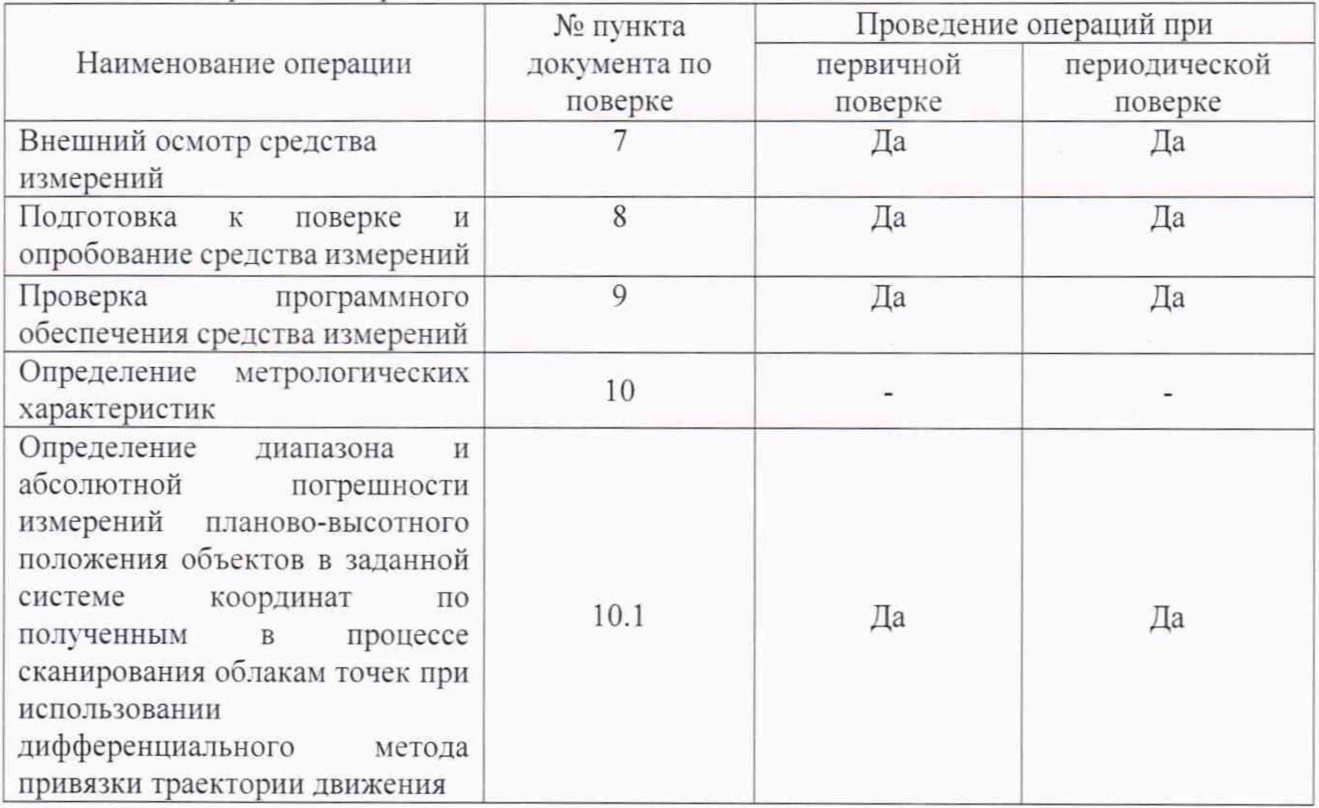

#### **3 Требования к условиям проведения поверки**

**При проведении поверки должны соблюдаться, следующие условия измерений:**

- температура окружающей среды. °С от -20 до +50.

**Полевые измерения (измерения на открытом воздухе) должны проводиться при отсутствии осадков, порывов ветра и при температуре окружающей среды в диапазоне от минус 20 до плюс 50°С.**

#### **4 Требования к специалистам, осуществляющим поверку**

**К проведению поверки допускаются лица, изучившие эксплуатационную документацию на сканеры и средства поверки, и аттестованные в качестве поверителя средств измерений в установленном порядке.**

#### **5 Метрологические и технические требованиям к средствам поверки**

**При проведении поверки должны применяться эталоны и вспомогательные средства**

поверки, приведенные в таблице 2.

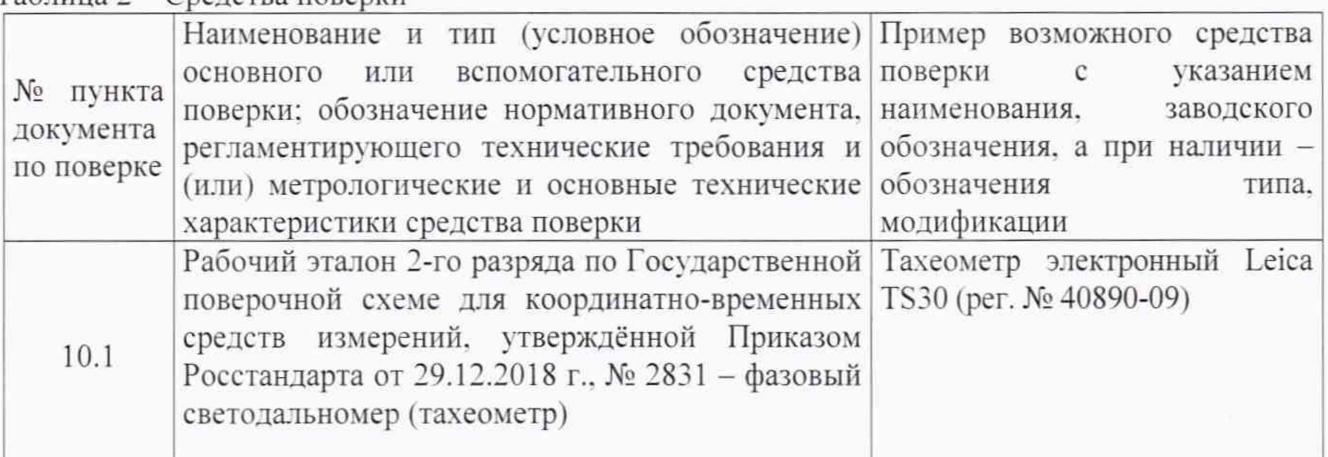

аблица 2 - Средства поверки

Допускается применять другие средства поверки, обеспечивающие определение метрологических характеристик с точностью, удовлетворяющей требованиям настоящей методики поверки.

#### **6 Требования (условия) по обеспечению безопасности проведения поверки**

При проведении поверки, меры безопасности должны соответствовать требованиям по технике безопасности согласно эксплуатационной документации на сканеры и средства поверки, правилам по технике безопасности, действующим на месте проведения поверки, а также правилам по технике безопасности при производстве топографо-геодезических работ ПТБ-88 (Утверждены коллегией ГУГК при СМ СССР 09.02.1989 г.. № 2/21).

#### **7 Внешний осмотр средства измерений**

При внешнем осмотре должно быть установлено соответствие сканера следующим требованиям:

- соответствие внешнего вида сканера описанию типа средств измерений:

- отсутствие механических повреждений и других дефектов, способных оказать влияние на безопасность проведения поверки или результаты поверки.

Если перечисленные требования не выполняются. сканер признают непригодным к применению, дальнейшие операции поверки не производятся.

#### **8 Подготовка к поверке и опробование средства измерений**

8.1 Перед проведением поверки должны быть выполнены следующие подготовительные работы:

- проверить наличие действующих свидетельств о поверке на средства поверки:

- сканер и средства поверки привести в рабочее состояние в соответствии с их эксплуатационной документацией:

- сканер и средства поверки должны быть установлены в условиях, обеспечивающих отсутствия механических воздействий (вибрация, деформация, сдвиги);

- установить опознаки в соответствии с схемой, представленной на Рисунке 1.

## **MIT ATIM 71-21**

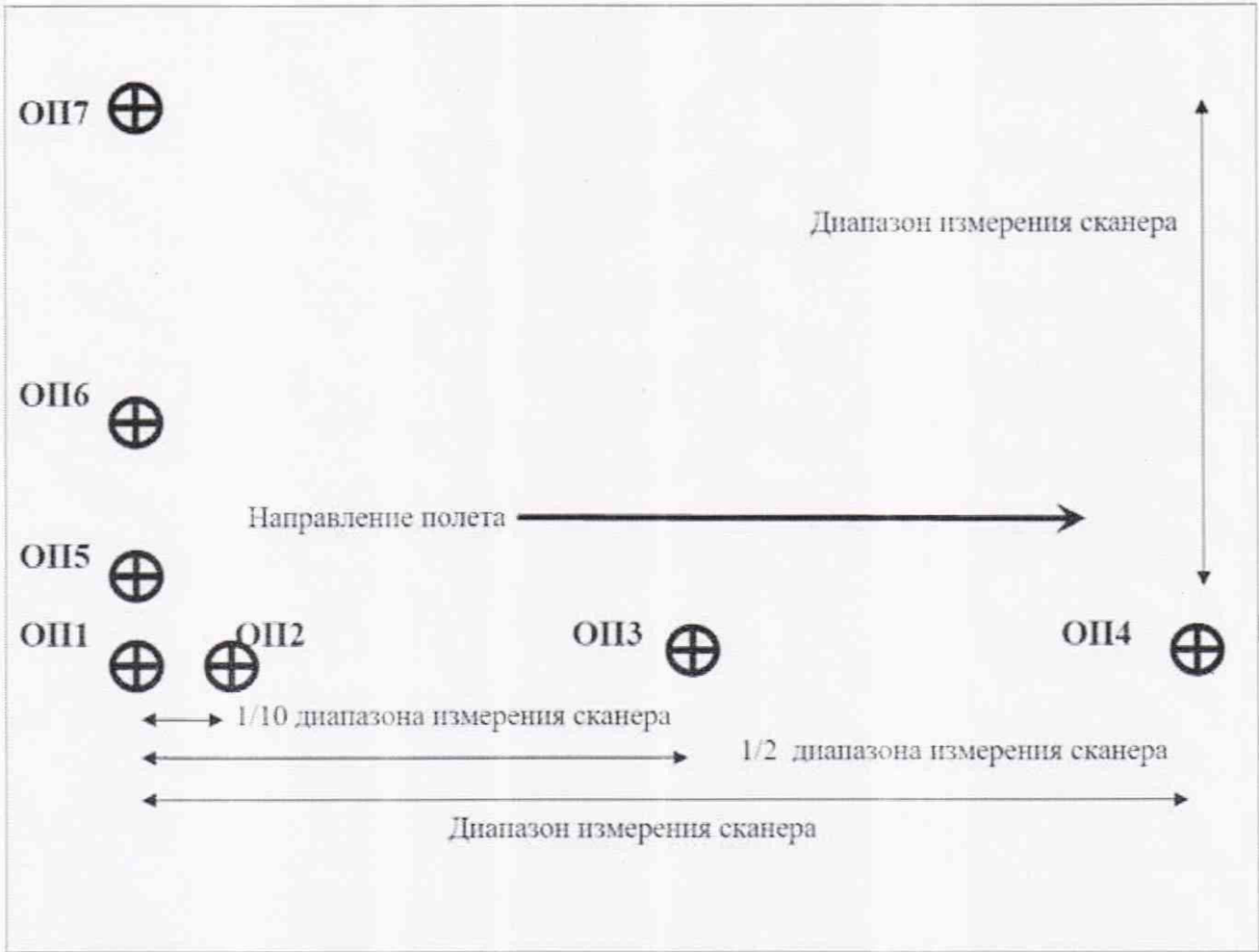

Рисунок 1 - Схема расположения опознаков

8.2 При опробовании должно быть установлено соответствие сканера следующим требованиям:

- отсутствие качки и смещений неподвижно соединённых деталей и элементов;

- плавность движения подвижных деталей и элементов;

- правильность взаимодействия с комплектом принадлежностей;

- работоспособность всех функциональных режимов и узлов.

#### 9 Проверка программного обеспечения средства измерений

Идентификация программного обеспечения (далее - ПО) «СоРге» выполняется в следующем порядке:

- запустить ПО «СоРге»;
- выбрать меню «О Программе»;
- выбрать раздел «Версия», считать наименование и версию ПО;
- выйти из ПО «СоРге»:
- нажать правой кнопкой мыши на исполняемый файл с ПО;
- выбрать меню «Свойства»;

- выбрать вкладку «Хеш-суммы файлов», считать цифровой идентификатор ПО и алгоритм вычисления цифрового идентификатора ПО.

Идентификация ПО «CoProcess» выполняется в следующем порядке:

- запустить ПО «CoProcess»;
- выбрать меню «Справка»;
- выбрать раздел «О программе», считать наименование и версию ПО;
- выйти из ПО «СоРгосеѕѕ»:
- **нажать правой кнопкой мыши на исполняемый файл с ПО:**
- **выбрать меню «Свойства»;**

**- выбрать вкладку «Хеш-суммы файлов», считать цифровой идентификатор ПО и алгоритм вычисления цифрового идентификатора ПО.**

**Идентификация ПО «Orbit GT» выполняется в следующем порядке:**

- **запустить ПО «Orbit GT»:**
- **выбрать меню «Help»:**
- **выбрать раздел «About»:**
- **считать наименование и версию ПО в графе «Version»:**
- **выйти из ПО «Orbit GT»:**
- **нажать правой кнопкой мыши на исполняемый файл с ПО:**
- **выбрать меню «Свойства»;**

**- выбрать вкладку «Хеш-суммы файлов», считать цифровой идентификатор ПО и алгоритм вычисления цифрового идентификатора ПО.**

**Идентификация ПО «КРЕДО 3D СКАН» выполняется в следующем порядке:**

- **запустить ПО «КРЕДО 3D СКАН»:**
- **в верхнем правом углу нажать кнопку «?»:**
- **выбрать раздел «О программе», считать наименование и версию ПО:**
- **выйти из ПО «КРЕДО 3D СКАН»:**
- **нажать правой кнопкой мыши на исполняемый файл с ПО:**
- **выбрать меню «Свойства»:**

**- выбрать вкладку «Хеш-суммы файлов», считать цифровой идентификатор ПО и алгоритм вычисления цифрового идентификатора ПО.**

Идентификационные данные ПО должны соответствовать данным, приведённым в таблице 3.

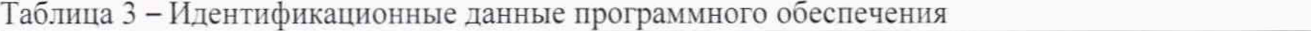

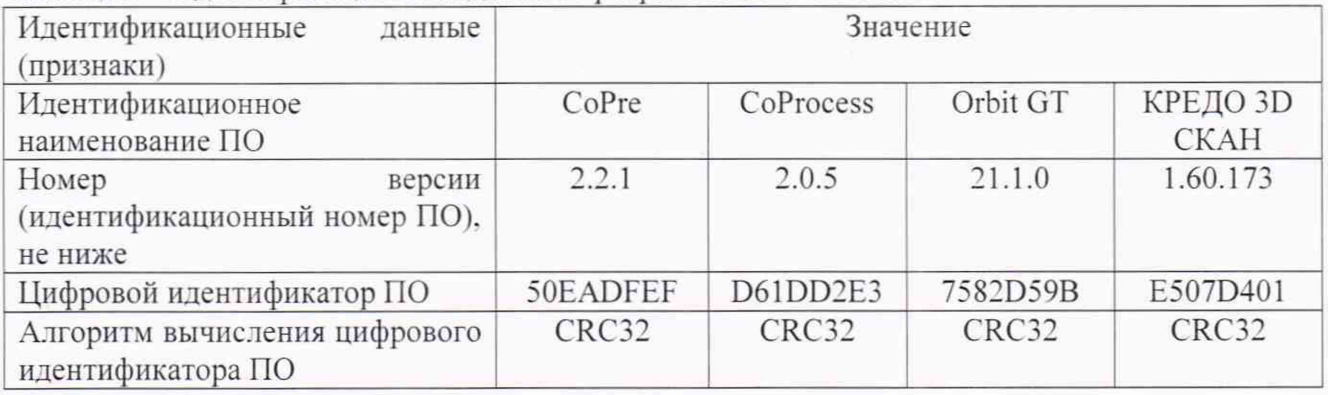

#### **10 Определение метрологических характеристик средства измерений**

**10.1 Определение диапазона и абсолютной погрешности измерений планово-высотного положения объектов в заданной системе координат по полученным в процессе сканирования облакам точек при использовании дифференциального метода привязки траектории движения**

Диапазон и абсолютная погрешность измерений планово-высотного положения объектов в заданной системе координат по полученным в процессе сканирования облакам точек при использовании дифференциального метода привязки траектории движения определяются путем многократных (не менее 5) измерений планово-высотного положения опознаков (искусственные марки или естественные ситуационные точки земной поверхности и инженерных объектов, однозначно определяемые на полученном цифровом изображении пространства и опознанные на поверхности земли и инженерных объектов), расположенных в диапазоне измерений сканера.

Измерения проводить в следующей последовательности:

- расположить опознаки в соответствии с схемой, представленной на рисунке 1;
- эталонным тахеометром выполнить измерения планово-высотного положения опознаков;
- сканером выполнить не менее 5 залетов с записью измерительной информации;
- обработать полученную отсканированную информацию и по цифровой модели пространства определить планово-высотное положение опознаков.

#### 11 Подтверждение соответствия средства измерений метрологическим требованиям

Абсолютная погрешность измерений планово-высотного положения объектов в заданной системе координат по полученным в процессе сканирования облакам точек при использовании дифференциального метода привязки траектории движения (при доверительной вероятности 0,67) вычисляется как сумма систематической и случайной погрешности и определяется по формуле:

$$
\Delta H = \left(\frac{\sum_{i=1}^{n} H_{ij}}{n_j} - H_{0j}\right) \pm \sqrt{\frac{\sum_{i=1}^{n} \left(H_{ij} - \frac{\sum_{i=1}^{n} H_{ij}}{n_j}\right)^2}{n_j - 1}}
$$

$$
\Delta V = \left(\frac{\sum_{i=1}^{n} V_{ij}}{n_i} - V_{0j}\right) \pm \sqrt{\frac{\sum_{i=1}^{n} \left(V_{ij} - \frac{\sum_{i=1}^{n} V_{ij}}{n_j}\right)^2}{n_j - 1}}
$$

где  $\Delta H$  - абсолютная погрешность определения положения в плане j-ой точки, мм;

ΔV - абсолютная погрешность измерений высоты j-ой точки, мм;

 $H_{0j}$ - эталонное (действительное) значение положения в плане объекта j-ой точки, полученное из обработки измерений тахеометра;

 $V_{0i}$  – эталонное (действительное) значение высоты j-ой точки, полученное из обработки измерений тахеометра;

 $H_{ij}$  – значение положения в плане j-ой точки i-ым приёмом, полученное из обработки измерений системы:

 $V_{ij}$  – значение высоты j-ой точки i-ым приёмом, полученное из обработки измерений системы:

 $n_i$  - число пролетов при измерении ј-ой точки.

Значения диапазона и абсолютной погрешности измерений планово-высотного положения объектов (при доверительной вероятности 0,67) в каждой серии измерений должны соответствовать значениям, приведённым в Таблице 4.

Таблица 4 - Метрологические характеристики

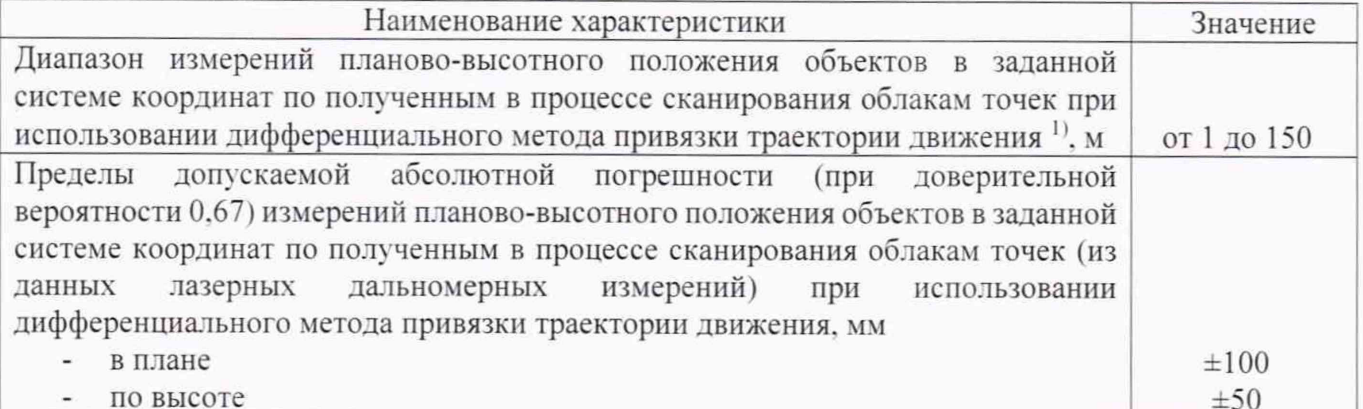

1) - измерения на поверхность с отражательной способностью не менее 0,2 по ГОСТ 8.557-2007

**Если требования данного пункта не выполняются, сканер п р и з н а ю т н е п р и г о д н ы м к п р и м е н е н и ю .**

#### **12 Оформление результатов поверки**

**12.1 Результаты поверки оформляются протоколом, составленным в виде сводной** таблицы результатов поверки по каждому пункту разделов 7 - 11 настоящей методики поверки.

**12.2 Сведения о результатах поверки средств измерений в целях подтверждения поверки должны быть переданы в Федеральный информационный фонд по обеспечению единства измерений.**

**12.3 При положительных результатах поверки сканер признается пригодным к применению и по заявлению владельца средств измерений или лица, представляющего средства измерений на поверку, выдается свидетельство о поверке установленной формы. Нанесение знака поверки на средство измерений не предусмотрено.**

**12.4 При отрицательных результатах поверки, сканер признается непригодным к применению и по заявлению владельца средств измерений или лица, представляющего средства измерений на поверку, выдаётся извещение о непригодности установленной формы с указанием основных причин.**

**Руководитель отдела ООО «Автопрогресс - М» К.А. Ревин**